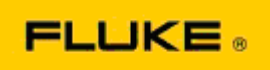

## **Ricerca guasti di base delle prestazioni della fotocamera e problemi di funzionamento delle termocamere Termocamere Fluke Ti400-Ti300-Ti200**

Se si rileva un problema relativo alle prestazioni o al funzionamento dei modelli indicati sopra, effettuare la seguente ricerca guasti di base prima di contattare l'assistenza o di richiedere l'autorizzazione per la restituzione al produttore (RMA, Return to Manufacturer Authorization).

## **1. Controllo dello stato e del livello di carica della batteria.**

**Fase 1: Se il livello della batteria intelligente è basso, ricaricare prima di continuare. Fase 2: Verificare l'eventuale presenza di danni fisici al pacco batterie intelligenti e ai pin di collegamento.**

**Fase 3: Se la batteria non si carica, e la termocamera non funziona con la batteria, verificare il funzionamento della termocamera collegandola all'alimentazione c.a.**

**Fase 4: Se la termocamera funziona con l'alimentazione c.a. ma la batteria non mantiene la carica, contattare il rivenditore Fluke autorizzato per ordinare un pacco batterie di ricambio.**

**Questo risolve il problema?** *(In tal caso, verosimilmente il problema era causato dal basso livello di potenza.)*

## **2. Eseguire il ripristino delle impostazioni di fabbrica nel menu delle impostazioni della fotocamera.**

**Andare a: MENU>Impostazioni>Avanzate>Impostazioni di fabbrica**

**Questo risolve il problema?** *(In questo caso, verosimilmente il problema è stato causato da una o più impostazioni utente nella fotocamera. Fare riferimento al Manuale d'uso per il funzionamento e l'uso delle funzioni della fotocamera.)*

## **3. A prescindere dalla risoluzione apparente, è necessario aggiornare il firmware della fotocamera con la versione più recente.**

**Fase 1: Collegare la termocamera a raggi infrarossi all'alimentazione c.a.** 

**Fase 2: Utilizzando il cavo USB incluso, collegare la termocamera ad un PC collegato a Internet e con il software SmartView installato.** 

**Fase 3: Avviare il software SmartView.** 

**Fase 4: Se richiesto, consentire l'aggiornamento del software SmartView.** 

**Fase 5: Entro cinque minuti dal collegamento, il software SmartView vi informerà** 

**dell'eventuale disponibilità di un aggiornamento del firmware per la termocamera.**

**Fase 6: Seguire tutte le istruzioni mostrate e consentire l'aggiornamento del firmware della termocamera.** 

**Se non viene visualizzata alcuna notifica relativa agli aggiornamenti, questi potrebbero non essere disponibili al momento. Si consiglia di collegarsi e controllare la presenza di** 

**aggiornamenti mensilmente.** *(Ciò potrebbe risolvere il problema, se il ripristino non riuscisse nell'operazione, e/o aggiungere nuove funzioni e correzioni preziose per le prestazioni.)*

**4. Se il problema persiste, contattare l'assistenza tecnica Fluke appropriata nella vostra regione, che cercherà di fornire ulteriore assistenza e di risolvere i problemi.**